# *PathScale*™ *InfiniPath*™ *Interconnect User's Guide*

**PathScale, Inc.**

**Version 1.0**

*InfiniPath User's Guide*

Copyright (c) 2004, 2005. All rights reserved.

PathScale™, the PathScale logo, InfiniPath™, and EKOPath™ are trademarks of PathScale, Inc. in the United States and other countries. All other trademarks are the property of their respective owners.

In accordance with the terms of their valid PathScale customer agreements, customers are permitted to make electronic and paper copies of this document for their own exclusive use.

All other forms of reproduction, redistribution, or modification is prohibited without the prior express written permission of PathScale, Inc.

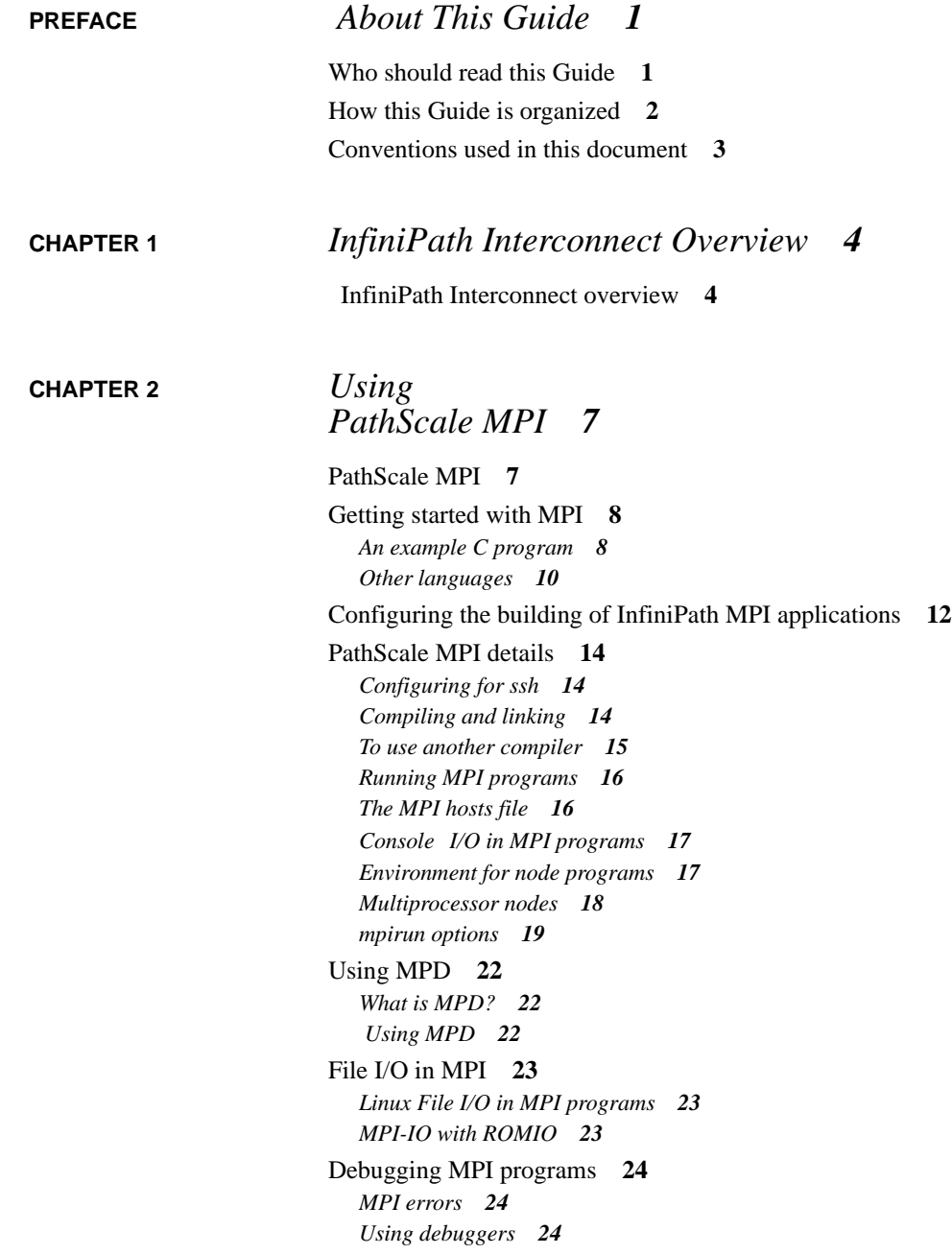

[PathScale MPI limitations](#page-30-0) **26**

#### **[CHAPTER 3](#page-31-0)** *InfiniPath Cluster Administration 27*

[Introduction](#page-31-1) **27** [Installed layout](#page-33-0) **29** [Configuration and startup](#page-34-0) **30** *[InfiniPath software configuration](#page-34-1) 30 [How to start and stop the InfiniPath software outside of system](#page-34-2)  [startup](#page-34-2) 30* [Subnet Management Agent](#page-36-0) **32** [Layered Ethernet driver](#page-38-0) **34** *[ipath configuration on Fedora](#page-38-1) 34 [ipath configuration on SuSE](#page-38-2) 34* [Configuring secure shell](#page-41-0) **37** [Performance and management tips](#page-43-0) **39** *[Remove unneeded services.](#page-43-1) 39 [Balanced processor power.](#page-44-0) 40 [Homogenous nodes](#page-44-1) 40* [Integration with a batch queuing system](#page-45-0) **41** *[Allocating resources](#page-45-1) 41  [Generating a node file](#page-46-0) 42  [Simple process management](#page-46-1) 42* [Customer acceptance utility](#page-48-0) **44** [Appendices 46](#page-50-0) [Appendix A. Benchmark Programs 47](#page-51-0) [Benchmark 1: Measuring MPI latency between two nodes](#page-52-0) **48** [Benchmark 2: Measuring MPI bandwidth between two nodes](#page-53-0) **49** [Benchmark 3: Measuring mpi latency in host rings](#page-55-0) **51** [Appendix B. Troubleshooting 52](#page-56-0) [1. Mechanical and Electrical Considerations](#page-56-1) **52** [2. Driver loading and initialization](#page-57-0) **53** [3. Broken intermediate link](#page-58-0) **54** [4. SMA syslog messages](#page-58-1) **54** [5. Messages from the InfiniPath library.](#page-62-0) **58**

[6. MPI messages](#page-64-0) **60** [7. MPI stats](#page-65-0) **61** [8.](#page-66-0) ipathbug-helper **62**  [Appendix C. Recommended Reading 63](#page-67-0) [References for MPI](#page-67-1) **63** [Reference and source for SLURM](#page-68-0) **64** [InfiniBand](#page-68-1) **64** [Clusters](#page-68-2) **64**

## <span id="page-5-0"></span>**PREFACE** *About This Guide*

This Preface describes the objectives, intended audience, and organization of the *Path-Scale InfiniPath Interconnect User Guide*

The *PathScale InfiniPath Interconnect User Guide* is intended to give the end users of an InifiniPath cluster what they need to know to use it. In this case, end users are understood to include both the cluster administrator and the MPI application programmers, who have different but overlapping interests in the details of the technology.

 For specific instructions about installing the PathScale InfiniPath ™ HT4X Adapter, and the initial installation of the InifiniPath Software, see the *PathScale InfiniPath Interconnect Installation Guide*.

<span id="page-5-1"></span>*Who should read this Guide*

This *Guide* is intended both for readers responsible for administration of an InfiniPath cluster network and for readers wanting to use that cluster.

This Guide assumes that all readers are familiar with cluster computing, that the cluster administrator reader is familiar with Linux administration and that the application programmer reader is familiar with MPI.

### <span id="page-6-0"></span>*How this Guide is organized*

The *PathScale InfiniPath Interconnect User Guide* is organized into these sections:

Chapter 1 "InfiniPath Interconnect Overview" briefly defines an InfiniPath cluster, consisting of a collection of nodes connected by the PathScale InfiniPath Interconnect. This is of interest to both cluster administrators and MPI programmers.

Chapter 2 "Using PathScale MPI" helps the MPI programmer make best use of the Path-Scale MPI implementation.

Chapter 3 "InfiniPath Cluster Administration" describes the lower levels of the supplied InfiniPath software. This would be of interest mainly to an InfiniPath cluster administrator.

Appendix A. Benchmark Programs

Appendix B. Troubleshooting

Appendix C. Recommended reading

Please refer to http://www.pathscale.com for updates to the information provided in this Guide.

## <span id="page-7-0"></span>*Conventions used in this document*

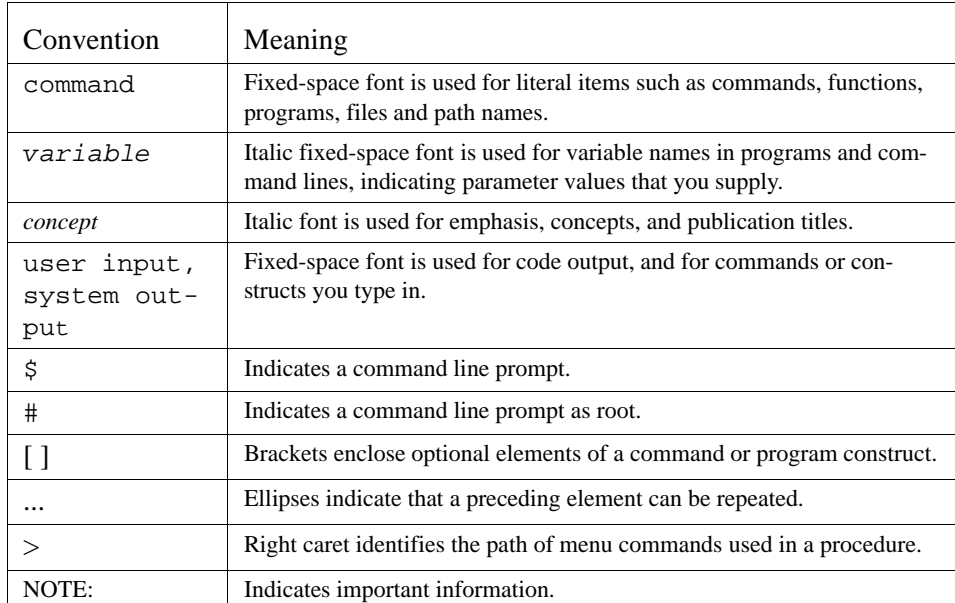

<span id="page-8-0"></span>**CHAPTER 1** *InfiniPath Interconnect Overview*

This chapter provides an overview of the PathScale InfiniPath Interconnect system and its software. It should be of interest both to the administrator and the user of an InfiniPath cluster.

## <span id="page-8-1"></span>*1.1 InfiniPath Interconnect overview*

The material in this *User's Guide* pertains to an InfiniPath cluster. This is defined as a collection of nodes each attached to an InfiniBand-based fabric through the PathScale Infini-Path Interconnect. The nodes are Linux-based computers, each having up to eight

processors. The PathScale InfiniPath HT-460 adapter is exclusively for AMD Opteron™ based motherboards with a standard HyperTransport™ HTX™ slot.

The InfiniPath interconnect is InfiniBand 4X, with a raw data rate of 10 Gb/s (payload rate of  $8Gb/s$ ).

InfiniPath utilizes standard, off-the-shelf InfiniBand 4X switches and cabling. At least one InfiniBand switch in the fabric must be a *managed* switch, that is, it must have an active Subnet Manager present and enabled. The InfiniPath interconnect uses InfiniBand multicast for some functions, and the Subnet Manager must support multicast group creation and management.

The currently tested and supported 24-port switches are:

- **•**SilverStorm 9024 managed **•**TopSpin 120 managed
- **•**Voltaire ISR-9024 managed
- **•**Mellanox MTS 2400 unmanaged

Larger switches will be tested and supported in future releases. See the PathScale Web page for updates to this list of supported switches.

InfiniPath participates in the standard InfiniBand Subnet Management protocols for configuration and monitoring. In the present version, it does not interoperate with other InfiniBand Host Channel Adapters (HCA) and Target Channel Adapters (TCA). Instead, it uses a protocol that is highly optimized for MPI and TCP between InfiniPath-equipped hosts.

The InfiniPath interconnect initially runs on AMD Opteron systems running Linux. This 1.0 release is supported on the SuSE 9.3 and Fedora Core 3 distributions, with the 2.6.11 Linux kernel. Future releases will be supported on more distributions and later kernels.

The software provided with the PathScale InfiniPath Interconnect product consists of

- **•**PathScale MPI
- **•**Protocol Libraries
- **•**Layered Ethernet driver
- **•**Subnet Management Agent,
- **•**InfiniPath Driver

This list is ordered (roughly) from higher to lower levels of software. PathScale MPI is PathScale's implementation of the standard Message Passing Interface, which is the dominant method for programming parallel applications on clusters. Chapter 2 discusses it in some detail. The next four items constitute a base of software that supports MPI programming on an InfiniPath fabric. They are discussed in Chapter 3.

<span id="page-11-0"></span>**CHAPTER 2** *Using PathScale MPI* 

## <span id="page-11-1"></span>*2.1 PathScale MPI*

PathScale's implementation of the MPI standard is derived from the MPICH reference implementation Version 1.2.6. The InfiniPath MPI libraries have been highly tuned for the InfiniPath Interconnect, and will not run over other interconnects.

PathScale MPI is an implementation of the original MPI 1.2 standard. The MPI-2 standard provides several enhancements of the original standard. Of the MPI-2 features, Path-Scale MPI includes only the MPI-IO features implemented in ROMIO version 124.

## <span id="page-12-0"></span>*2.2 Getting started with MPI*

In this section you will learn how to compile and run some simple example programs that are included in the InfiniPath software product

These examples assume that

• your cluster administrator has properly installed PathScale MPI and the EKOPath compilers.

• your cluster's policy allows you to use the mpirun script directly, without having to submit the job to a batch queuing system.

• you or your administrator has properly set up your ssh keys and associated files on your cluster. See Sections [2.4.1 , Configuring for ssh,](#page-18-1) and [3.6](#page-41-1) for details on ssh administration.

To begin, copy the examples to your working directory:

cp /usr/share/mpich/examples/basic/\* .

Next, create an MPI hosts file in the same working directory. It contains the host names of the nodes in your cluster on which you want to run the examples, with one host name per line. Name this file mpihosts.

Compiling and running these examples will let you verify that PathScale MPI and its components have been properly installed on your cluster. See Appendix C on troubleshooting if you have trouble compiling or running these examples.

#### <span id="page-12-1"></span>**2.2.1 An example C program**

PathScale MPI makes use of some shell scripts to handle the burden of finding the appropriate include files and libraries for each supported language. Use the script mpicc to compile an MPI program in C and the script mpirun to execute it.

The supplied example program cpi.c computes an approximation to pi. First, compile it to an executable named cpi.

mpicc -o cpi cpi.c

mpicc, by default, runs the PathScale pathcc compiler, and is used for both compiling and linking, exactly as you'd use the pathcc or gcc command.

Then, run it with several different specifications for the number of processes:

```
$ mpirun -np 2 -m mpihosts ./cpi
Process 0 on host1
Process 1 on host2
pi is approximately 3.1416009869231241, 
Error is 0.0000083333333309
wall clock time = 0.000149
```
Here  $\sqrt{\text{epi}}$  designates the executable of the example program in the working directory. The -np parameter to mpirun defines the number of processes to be used in the parallel computation. Now try it with four processes.

```
$ mpirun -np 4 -m mpihosts ./cpi
Process 3 on host1
Process 0 on host2
Process 2 on host2
Process 1 on host1
pi is approximately 3.1416009869231249, 
Error is 0.0000083333333318
wall clock time = 0.000603
```
Note that you may get the same output lines in a different order than shown, and if you run the program several times with the same value of the -np parameter, you may get the output lines in different orders because they are issued by independent asynchronous processes, and so their order is non-deterministic.

Note that the number of node programs can be greater than the number of nodes. In this four-process example, the hosts file listed only two hosts, host1 and host2. Generally, mpirun will try to distribute the specified number of processes evenly among the nodes listed in the hosts file, but if the number of processors exceeds the number of nodes listed in the hosts file, then some nodes will be assigned more than one instance of the program.

Up to a limit, the number of processes can even exceed the total number of processors on the specified set of nodes, although it is usually detrimental to performance to have more

than one node program per processor. See Section [2.4.8 , Multiprocessor nodes,](#page-22-0) for further discussion of this point.

Details on alternate means of specifying the MPI hosts file are given in Section [2.4.5.](#page-20-1) Further information on the mpirun options are in Sections [2.4.4,](#page-20-0) [2.4.8](#page-22-0) and [2.4.9](#page-23-0).

#### <span id="page-14-0"></span>**2.2.2 Other languages**

fpi.f is a Fortran77 program that computes pi in a way similar to cpi.c. Compile and link it with

\$ mpif77 -o pi3 pi3.f

and run it with

\$ mpirun -np 2 -m mpihosts ./pi3

pi3f90.f90 in the same directory is a Fortran90 program that does essentially the same computation. Compile and link it with

\$ mpif90 -o pi3f90 pi3f90.f90

and run it with

\$ mpirun -np 2 -m mpihosts ./pi3f90

The  $C_{++}$  program hello++.cc is a parallel processing version of the traditional "Hello, World" program. Notice that this version makes use of the external C bindings of the MPI functions if the C++ bindings are not present.

Compile it

\$ mpicxx -o hello hello++.cc

and run it

 \$ mpirun -np 10 -m mpihosts ./hello Hello World! I am 9 of 10

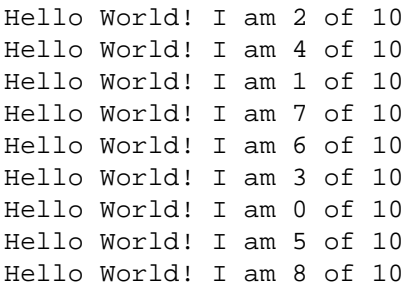

Each of the scripts invokes the PathScale EKOPath compiler for the respective language and the PathScale linker. See Section [2.4.3](#page-19-0) for how to use the gcc compiler. The use of mpirun is the same for programs in all languages.

## <span id="page-16-0"></span>*2.3 Configuring the building of InfiniPath MPI applications*

When configuring an MPI program (generating header files and/or Makefiles), for Infini-Path MPI, you will usually need to specify mpicc, mpif90, etc. as the compiler, rather than pathcc, pathf90, etc.

Typically this is done with commands similar to these (this assumes you are using sh or bash as your shell):

```
export CC=mpicc
export CXX=mpicxx
export F77=mpif77
export F90=mpif90
```
The shell variables will vary with the program being configured, but these examples show frequently used variable names. Users of csh would instead use commands similar to:

setenv CC mpicc

You may need to instead pass arguments to configure directly, in a fashion similar to this:

./configure -cc=mpicc -fc=mpif77 -c++=mpicxx c++linker=mpicxx

Sometimes you may need to edit a Makefile to achieve this result, adding lines similar to:

> CC=mpicc F77=mpif77 F90=mpif90 CXX=mpicxx

In some cases, the configuration process may specify the linker. It is recommended that the linker be specified as mpicc, mpif90, etc. in these cases, because that will automatically include the correct flags and libraries, rather than trying to configure to pass the flags and libraries explicitly. For example:

LD=mpicc

LD=mpif90

These scripts pass appropriate options to the various compiler passes to include header files, required libraries, etc. While the same effect can be achieved by passing the arguments explicitly as flags, the required arguments may vary from release to release, so it's good practice to use the provided scripts.

or

## <span id="page-18-0"></span>*2.4 PathScale MPI details*

This section gives more details on the use of PathScale MPI. We assume the reader has some familiarity with standard MPI. See the references in Appendix C, Recommended Reading. The PathScale implementation does include the man pages from the MPICH implementation for the numerous MPI functions.

#### <span id="page-18-3"></span><span id="page-18-1"></span>**2.4.1 Configuring for ssh**

The command mpirun is generally run on the front end or head node (although it can be run from any node). In the PathScale implementation of MPI, this uses the secure shell command ssh to start instances of the given MPI program on the remote compute nodes. Therefore, first the user must have generated RSA or DSA keys, public and private, and have distributed the public keys to all the compute nodes to be used.

Then, provisions have to be made to allow mpirun to run commands on the compute nodes without requiring interactive response to password prompts from each node. Each user can accomplish this through use of the ssh-agent command. Alternatively, the cluster administrator can accomplish this for all users through the shosts.equiv mechanism, as described in Section [3.6 , Configuring secure shell,](#page-41-1).

#### <span id="page-18-2"></span>**2.4.2 Compiling and linking**

The scripts

mpicc mpicxx mpif77 mpif90

invoke the compiler and linker for programs in each of the respective languages, and take care of referring to the correct include files and libraries in each case. By default these call the PathScale EKOPath compiler and linker.

These scripts all provide the following command line options:

-help to get help.

-show to list each of the compiling and linking commands that would be called without actually calling them.

-echo to get verbose output of all the commands in the script.

-compile\_info to show how to compile a program.

-link\_info to show how link a program.

Further, each of these scripts admits a command line option for specifying the use of a different compiler/linker as an alternative to the EKOPath Compiler Suite. These are described in the next section.

Most other given command line options are passed on to the invoked compiler and linker. The EKOPath compiler and the usual alternatives all admit numerous command line options. See the EKOPath documentation and the man pages for pathcc and pathf90 for complete information on its options. See the corresponding documentation for any other compiler/linker you may call for its options.

#### <span id="page-19-0"></span>**2.4.3 To use another compiler**

Presently, in addition to the PathScale EKOPath Compiler Suite, PathScale MPI supports the GNU gcc. To use gcc for compiling and linking MPI programs in C, use

```
mpicc -cc=gcc .......
```
To use gcc for compiling and linking C++ programs use

mpicxx -CC=gcc .......

To use gcc for compiling and linking Fortran77 programs use

 $mpif77 -fc=q77 ...$ 

where, in each case, ..... stands for the remaining options to the  $mpi$ cxx script, the options to the compiler in question, and the names of the files it is to operate upon.

#### <span id="page-20-0"></span>**2.4.4 Running MPI programs**

The script mpirun lets you start your parallel MPI program on a set of nodes in a cluster. It starts, monitors, and terminates the node programs. The general syntax is

mpirun [*mpirun\_options*...] *program-name*[*program options*]

*program-name* will generally be the pathname to the executable MPI program. If the MPI program resides in the current directory and the current directory is not in your search path, then *program-name* must begin with ./.

Unless you want to run only one instance of the program, you need to use the  $-\text{np}$  option, as in

mpirun -np *n* [*other options*] *program-name*

which will spawn *n* instances of *program-name.* We usually call these instances *node programs*.

Each node program is started as a process on one node. While it is certainly possible for a node program to spawn child processes, the children must not themselves call MPI functions.

mpirun monitors the parallel MPI job, terminating when all the node programs in that job exit normally, or if any of them terminates abnormally.

#### <span id="page-20-1"></span>**2.4.5 The MPI hosts file**

There must be a specified MPI hosts file (also sometimes called a "machines file"), which names the nodes on which the node programs may run. The MPI hosts file contains lines of the form

*hostname[:p]*

where the optional part  $:p$  specifies the number of node programs that can be spawned on that node. When not specified, the default value is 1. This optional part is discussed below in Section [2.4.8 , Multiprocessor nodes,](#page-22-0).

You have several alternative ways of specifying the MPI hosts file. First, as noted in Section [2.2 , Getting started with MPI,](#page-12-0), you can use the command line option -m,

mpirun -np *n* -m *hfile* [*other options*] *program-name*

In this case, if the named file cannot be opened, the MPI job fails.

If the  $-m$  option is omitted, mpirun checks the environment variable MPIHOSTS for the name of the MPI hosts file. If this variable is defined and the file it names cannot be opened, then the MPI job fails.

In the absence of both the  $-m$  option and the MPIHOSTS environment variable, mpirun uses the file ./mpihosts, if it exists.

If none of these three methods of specifying the hosts file are used, mpirun looks for the file  $\sim/$ . mpihosts.

If you are working in the context of a batch queuing system, it may provide you with a job submission script that generates an appropriate machines file.

#### <span id="page-21-0"></span>**2.4.6 Console I/O in MPI programs**

mpirun sends any output printed to stdout or stderr by any node program to the terminal. This output is line-buffered, so the lines output from the various node programs will be non-deterministically interleaved on the terminal. Using the  $-1$  option to mpirun will label each line with the rank of the node program that produced it.

Node programs do not normally use interactive input on stdin, and by default, stdin is bound to /dev/null. However, the -stdin option to mpirun lets you redirect a specified file to the stdin of all node programs or to a particular node program specified by the -stdin-target option.

#### <span id="page-21-1"></span>**2.4.7 Environment for node programs**

The environment variables extant on the front end node on which you run mpirun are not propagated to the other nodes. You can set the paths, such as LD\_LIBRARY\_PATH, and other environment variables for the node programs through the use of the  $-refile$ option of mpirun:

mpirun -np *n* -m *hostfile* -rcfile *mpirunrc program*

 In the absence of this option, mpirun checks to see if a file called \$HOME/.mpirunrc exists in the user's home directory. In either case, the file is sourced by the shell on each node at time of startup of the node program.

The *mpirunrc* should not contain any interactive commands. It may contain commands that output on stdout or stderr.

When you do not specify an *mpirunrc* file, either through the option or the default  $\sim$ /mpirunrc, the environment on each node is whatever it would be for the user's login via ssh, unless you are using mpd. (See Section [2.5 , Using MPD,](#page-26-0))

#### <span id="page-22-0"></span>**2.4.8 Multiprocessor nodes**

Another command line option, *-ppn*, instructs mpirun to assign a fixed number *p* of node programs to each node, as it distributes the *n* instances among the nodes.

mpirun -np *n* -m *hostfile* -ppn *p program-name*

This option overrides the : p specifications, if any, in the lines of the MPI hosts file.

As a general rule, mpirun tries to distribute the *n* node programs among the nodes without exceeding on any node the maximum number of instances specified by the  $\cdot$  p option from the MPI hosts file or the value specified by the -ppn command line option. Normally, the number of node programs on a node should be no larger than the number of processors on the node, at least not for compute-bound problems. In the current implementation of the InfiniPath interconnect, no node can run more than eight node programs.

For improved performance, PathScale MPI uses shared memory to pass messages between node programs running on the same host.

#### <span id="page-23-0"></span>**2.4.9 mpirun options**

Here is a list summarizing the most commonly used options to  $mpirun$ . See the man page for a more complete listing

```
 -np n
```
Number of processes to create.

-ppn *n*

Number of processes per node.

-machinefile, -m *filename*

Machines file, the list of hosts to be used for this job. Default: \$MPIHOSTS, then ./mpihosts, then ~/.mpihosts

-verbose

Print diagnostic messages from mpirun itself. Can be useful in trouble shooting Default: Off

-version, -v

Print MPI version. Default: Off

-help, -h

Print mpirun help message. Default: Off

-rcfile *filename*

Startup script for setting environment on nodes. Default: \$HOME/.mpirunrc

-in-xterm

Run each process in an xterm window. Default: Off

-display *display-name*

X Display for xterm. Default: None

-debug

Run each process under debugger in an xterm window. Default: Off

-debug-no-pause

Like debug, except doesn't pause at beginning. Default: Off

-debugger *debugger-name*

Which debugger to use. Default: gdb

-psc-debug-level, -d *level*

Controls the verbosity of MPI and InfiniPath debug messages for node programs Default: 1

-nonmpi

Run a non-MPI program. Required if the node program makes no MPI calls. Default: Off

-quiescence-timeout, -q *nsecs*

Wait time in seconds for quiescence (absence of MPI communication) on the nodes. Useful for detecting deadlocks. 0 disables quiescence detection. Default: 900

```
-label-output, -l
```
Label lines of output on stdin and stderr with the MPI rank of the process that wrote them. Default: Off

-stdin *filename*

Filename that should be fed as stdin to the node program. Default: /dev/null

-stdin-target *rank*

Process rank that should receive the stdin file specified with the -stdin option. -1 means all ranks. Default: -1

-wdir *dir*

Sets the working directory for the node program. Default: -wdir *dir*

-print-stats

.

Causes each node program to print various MPI statistics to stderr on job termination. Can be useful in troubleshooting. See Appendix B. Default off.

-statsfile *filename*

Specifies alternate file to receive the output from the -print-stats option. See Appendix B. Default stderr.

## <span id="page-26-0"></span>*2.5 Using MPD*

#### <span id="page-26-1"></span>**2.5.1 What is MPD?**

MPD is an alternative to mpirun for launching MPI jobs. It was also developed by Argonne National Laboratory as part of the MPICH-2 system. While the ANL MPD had certain advantages over the use of their mpirun (faster launching, better cleanup after crashes, better tolerance of node failures), the PathScale mpirun offers the same advantages.

The disadvantage of MPD is reduced security, since it does not use ssh to launch node programs. It is also a little more complex to use than mpirun because it requires starting a ring of MPD daemons on the nodes. Therefore, most users should use the normal mpirun mechanism for starting jobs as described in the previous chapter. However, for users who wish to use MPD, a PathScale implementation is included in the InfiniPath software.

#### <span id="page-26-2"></span>**2.5.2 Using MPD**

To start an MPD environment, use the mpdboot program. You must provide mpdboot with a file listing the machines on which to run the mpd daemon. The format of this file is the same as for the mpirun command.

Here is an example of how to run mpdboot:

mpdboot -f *hostsfile*

After mpdboot has started the MPD daemons, it will print a status message and drop you into a new shell.

To leave the MPD environment, exit from this shell. This will terminate the daemons.

To run an MPI program from within the MPD environment, use the mpirun command. You do not need to provide a node file or a count of CPUs; by default, mpirun will use all nodes and CPUs available within the MPD environment.

To check the status of the MPD daemons, use the mpdping command.

## <span id="page-27-0"></span>*2.6 File I/O in MPI*

#### <span id="page-27-1"></span>**2.6.1 Linux File I/O in MPI programs**

MPI node programs are Linux programs, which can do file I/O to local or remote files in the usual ways through APIs of the language in use. Remote files are accessed via some network file system, typically NFS. Parallel programs usually need to have some data in files to be shared by all of the processes of an MPI job. Node programs may also use nonshared, node-specific files, such as for scratch storage for intermediate results or for a node's share of a distributed database.

There are different styles of handling file I/O of shared data in parallel programming. You may have one process, typically on the front end node or on a file server, which is the only process to touch the shared files, and which passes data to and from the other processes via MPI messages. On the other hand, the shared data files could be accessed directly by each node program. In this case, the shared files would be available through some network file support, such as NFS. Also, in this case, the application programmer would be responsible for ensuring file consistency, either through proper use of file locking mechanisms offered by the OS and the programming language, such as  $f$  cntl in C, or by the use of MPI synchronization operations.

#### <span id="page-27-2"></span>**2.6.2 MPI-IO with ROMIO**

MPI-IO is the part of the MPI2 standard, supporting collective and parallel file IO. One of the advantages in using MPI-IO is that it can take care of managing file locks in case of file data shared among nodes.

The PathScale MPI implementation includes ROMIO, a high-performance, portable implementation of MPI-IO from Argonne National Laboratory. ROMIO includes everything defined in the MPI-2 I/O chapter of the MPI-2 standard except support for file interoperability and user-defined error handlers for files. See the ROMIO documentation in http://www.mcs.anl.gov/romio for details.

## <span id="page-28-0"></span>*2.7 Debugging MPI programs*

Debugging parallel programs is substantially more difficult than debugging serial programs. Thoroughly debugging the serial parts of your code before parallelizing is good programming practice.

#### <span id="page-28-1"></span>**2.7.1 MPI errors**

Almost all MPI routines (except MPI\_Wtime and MPI\_Wtick) return an error code; as the function return value in C functions or as the last argument in a Fortran subroutine call. Before the value is returned, the current MPI error handler is called. By default, this error handler aborts the MPI job. Therefore you can get information about MPI exceptions in your code by providing your own handler for MPI\_ERRORS\_RETURN. See the man page for MPI\_Errhandler\_set for details. Note that MPI does not guarantee that an MPI program can continue past an error.

See the standard MPI documentation referenced in Appendix C for details on the MPI error codes.

#### <span id="page-28-2"></span>**2.7.2 Using debuggers**

The InfiniPath software supports the use of multiple debuggers, including pathdb, gdb, and the stack trace utility strace. Both debuggers let you set breakpoints in a running program, and examine and set its variables.

Of course, symbolic debugging is easier than machine language debugging. To enable symbolic debugging you must have compiled with the  $-g$  option to mpicc (or its friends) so that the compiler will have included symbol tables in the compiled object code.

To run your MPI program with a debugger use the -debug or -debug-no-pause and -debugger options to mpirun. See the man pages to pathdb, gdb, and strace for details. When you run under a debugger, you get an xterm window on the front end machine for each node process. Thus, you can control the different node processes as desired.

To use strace with your MPI program, the syntax would be

mpirun -np *n* -m *hostsfile* strace *program-name*

The following features of PathScale MPI especially facilitate debugging:

- **•** Stack backtraces are provided for programs that crash.
- **•** -debug and -debug-no-pause options are provided for mpirun that can make each node program start with debugging enabled. The -debug option allows you to set breakpoints, and start running programs individually. The -debug-no-pause option allows postmortem inspection.
- **•** Communication between mpirun and node programs can be printed by specifying the mpirun -verbose option. MPI implementation debug messages can be printed by specifying the mpirun -psc-debug-level option (this can substantially impact the performance of the node program).
- Support is provided for progress timeout specifications, deadlock detection, and generating information about where a program is stuck.
- **•** Several misconfigurations (such as mixed use of 32-bit/64-bit executables) are detected by the runtime.

## <span id="page-30-0"></span>*2.8 PathScale MPI limitations*

The current version of PathScale MPI has the following limitations:

- **•** At most eight node programs per node. The error message when this limit is exceeded is "All InfiniPath ports in use".
- **•** At most 2048 nodes.

.

- **•** At most 8192 node programs per MPI job.
- No C++ bindings to MPI -- use the extern C MPI function calls.
- **•** In MPI-IO file I/O calls in the Fortran binding, offset or displacement arguments are limited to 32 bits. Thus, for example, the second argument of MPI\_File\_seek must lie between  $-2^{31}$  and  $2^{31}$ -1, and the argument to MPI\_File\_read\_at must lie between 0 and  $2^{32}$ -1.

<span id="page-31-0"></span>**CHAPTER 3** *InfiniPath Cluster Administration*

This chapter describes what the cluster administrator needs to know about the InfiniPath software and system administration.

## <span id="page-31-1"></span>*3.1 Introduction*

The following components of the InfiniPath software provide the foundation supporting the MPI implementation:

- InfiniPath Driver infinipath
- Subnet Management Agent ipath\_sma
- Layered Ethernet driver ipath

#### • Protocol and MPI support libraries

Figure 1 indicate the relations of these software elements.

Figure 1:

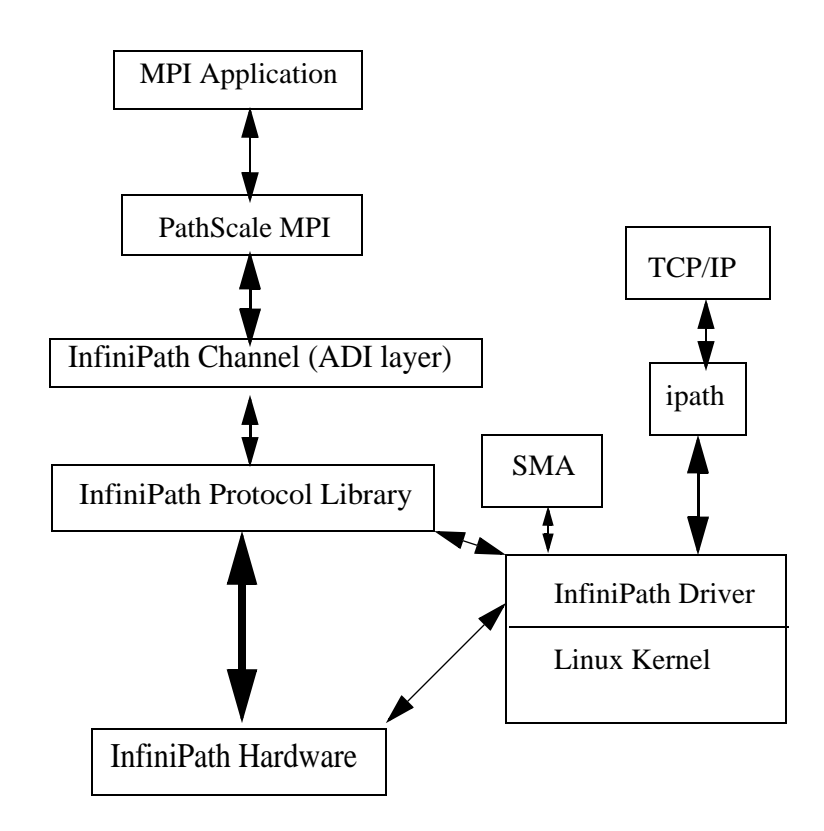

## <span id="page-33-0"></span>*3.2 Installed layout*

The InfiniPath software is supplied as a set of RPM files, described in detail in the *Installation Guide*. This section describes the directory structure that the installation leaves on each node's file system.

The InfiniPath shared libraries are installed in /usr/lib for 32-bit applications, and /usr/lib64 for 64-bit applications. See the Installation Guide for more details.

MPI include files are in /usr/include

MPI programming examples from the MPICH distribution are in /usr/share/mpich/examples

InfiniPath utility programs, as well as MPI utilities and benchmarks are installed in /usr/bin.

The InfiniPath kernel modules are installed in the standard module locations in /lib/modules (version dependent). They are compiled and installed when the infinipath RPM is installed. They must be rebuilt and re-installed when the kernel is upgraded. This can be done by running the script /usr/src/pathscale/drivers/make-install.sh

## <span id="page-34-0"></span>*3.3 Configuration and startup*

The InfiniPath driver software is generally started at system startup under control of the scripts

/etc/rc.d/init.d/infinipath and /etc/sysconfig/infinipath.

These scripts are configured by the installation. The cluster administrator does not normally need to be concerned with the configuration parameters.

After startup, the InfiniPath processes that are normally running in each node are:

```
ipath_mux (two instances)
ipath_sma
```
ipath\_mux is the InfiniPath Management Packet Multiplexer. It allows multiple management applications and diagnostic programs to send and receive InfiniBand management packets.

You can check the version of the installed InfiniPath software by looking in /proc/driver/infinipath/version.

Example contents are:

```
Driver 2.0, InfiniPathHT4X_Link1, InfiniPath1 3.2, PCI 2, 
SW Compat 2
```
This information is useful when for reporting problems when requesting support.

#### <span id="page-34-1"></span>**3.3.1 InfiniPath software configuration**

The driver has several configuration variables which provide for setting reserved buffers for the software, defining events to create trace records, and setting debug level. See the infinipath man page for details.

#### <span id="page-34-2"></span>**3.3.2 How to start and stop the InfiniPath software outside of system startup**

The InfiniPath driver software runs as a system service, normally started at system startup. You can start, stop, or restart the InfiniPath support with

/etc/rc.d/init.d/infinipath [start | stop | restart]

Normally you will not need to restart the software, but you may wish to do so after installing a new InfiniPath release, or after changing driver or SMA options.

If you stop or restart the InfiniPath software after system boot, and are using the ipath interface, it is a good idea to use the ifdown and ifup commands before and after restart, because the restart will also stop the ipath driver.

.

## <span id="page-36-0"></span>*3.4 Subnet Management Agent*

Each node in an InfiniPath cluster runs a Subnet Management Agent (SMA), which carries out two-way communication with the Subnet Manager (SM) running on one or more managed switches. The Subnet Manager discovers and configures all the reachable nodes in the InfiniBand fabric. It discovers them at switch startup, and continues monitoring changes in the physical network connectivity and topology. It is responsible for assigning local identifiers, called *LID*s, to the visible nodes. In case the network contains multiple managed switches, they negotiate among themselves which will run the unique subnet manager.

The Subnet Manager also assigns and manages InfiniBand multicast groups, such as the group used for broadcast purposes by the ipath driver.

The primary functions of the SMA are to keep the SM informed whether this node is alive and to get its assigned identifier from the SM. The SM tells the other switches in the fabric how to set up their internal tables that map node identifiers to ports.

Appendix B gives some SMA syslog messages that can be of help in trouble shooting.

Check the file /proc/driver/infinipath/status to verify that the InfiniPath software is loaded and functioning. Normally, it should contain node's LID, MLID, GUID, and serial number plus the following items,

> Initted InfiniPath\_found IB\_link\_up IB\_configured

plus, if ipath is in use, the following items

ipath\_loaded ipath\_up

In case of trouble the entry Fatal\_Hardware\_Error might appear. In this case, try rebooting the node.

## <span id="page-38-0"></span>*3.5 Layered Ethernet driver*

The layered Ethernet component provides almost complete Ethernet software functionality over the InfiniPath fabric. The driver module name is ipath. At startup this is bound to some Ethernet device eth*x*. All Ethernet functions are available through this device in a transparent way, except that Ethernet multicasting is not supported. You can use all the usual command line and GUI-based configuration tools on this Ethernet.

#### <span id="page-38-1"></span>**3.5.1 ipath configuration on Fedora**

The Ethernet driver is loaded at startup by a line in

/etc/modprobe.conf

such as

alias eth2 ipath

and by corresponding lines in

/etc/sysconfig/network-scripts/ifcfg-eth2

# PathScale Interconnect Ethernet DEVICE=eth2 ONBOOT=yes BOOTPROTO=dhcp

You can check whether the Ethernet driver has been loaded with

lsmod | grep ipath

#### <span id="page-38-2"></span>**3.5.2 ipath configuration on SuSE**

1. Check to see that the ipath module is loaded:

lsmod | grep -w ipath

If it is not listed, load it with the command:

*InfiniPath User's Guide* **34**

modprobe ipath

2. Determine the MAC address to be used with the following command:

```
sed -n -e 's/.*GUID=[0-9a-f]*:[0-9a-f]*//' \
-e 's/:\(.\):/:0\1:/g' \
-e 's/://' -e 's/,.*//p' /proc/driver/infinipath/status
```
The output should appear similar to this (6 hex digit pairs, separated by colons):

00:11:75:04:e0:11

This is referred to as \$MAC in the rest of the instructions, where \$MAC must be replaced by the actual MAC address output by the sed command.

2. Create the file

```
/etc/sysconfig/hardware/hwcfg-eth-id-$MAC
```
with the following lines:

MODULE=ipath STARTMODE=auto

3. Create the file

```
/etc/sysconfig/network/ifcfg-eth-eth#
```
where # is the number of the next Ethernet interface. If ifconfig -a showed eth0 and eth1, then # would typically be 2 and the file name would be:

/etc/sysconfig/network/ifcfg-eth-eth2. It should contain the following lines if you are using DHCP:

> BOOTPROTO=dhcp NAME=ipath STARTMODE=auto \_nm\_name=eth-id-\$MAC

If you are using static IP addresses, then it will instead appear similar to the lines below, with the actual network and IP address that you are using (this example uses a private IP address of 192.168.1.2, with the normal matching netmask and broadcast addresses):

```
BOOTPROTO=static
IPADDR=192.168.1.2
NETMASK=255.255.255.0
NETWORK=192.168.1.0
NAME=ipath
STARTMODE=auto
_nm_name=eth-id-$MAC
```
It is important that the name in \_nm\_name exactly match the name of the file created in step 2, with hwcfg- prepended.

4. When the system is next rebooted, the ipath Ethernet device should be correctly configured. Verify this with the command:

ifconfig -a

 If you do not see a device listed with a HWaddr matching \$MAC, check for errors in steps 1, 2, or 3. If it is listed, but does not have a valid "inet addr" listed, check for errors with the IP address or DHCP server configuration.

## <span id="page-41-1"></span><span id="page-41-0"></span>*3.6 Configuring secure shell*

Running MPI programs on a PathScale cluster depends, by default, on secure shell ssh to launch node programs on the nodes. As a practical matter, jobs must be able to start up without the need for interactive password entry on every node. In Section [2.4.1](#page-18-3), we showed how each user can accomplish this end through the use of ssh-agent. Here we see how the cluster administrator can lift this burden from the user through the use of the shosts.equiv mechanism. This method is recommended, provided that your cluster is behind a firewall and accessible only to trusted users.

This example assumes that both the cluster nodes and the front end system are running the openssh package as distributed in current Linux systems. It also assumes that all cluster users have accounts with the same account name on both the front end, and on each node, either by using NIS, or some other means of distributing the password file.

This example assumes the front end is called ip-fe.pathscale.com. All steps to configure ssh require root or superuser access on ip-fe, and on each node. This example also assumes that ssh, including the hosts key, has already been configured on the system ip-fe. See the sshd and ssh-keygen man pages for more information.

On the system ip-fe, change /etc/ssh/ssh\_config to allow host-based authentication. Specifically, this file must contain the following four lines, set to 'yes'. If they arepresent and commented out with an initial #, remove the #. If not present, them add them.

> RhostsAuthentication yes RhostsRSAAuthentication yes HostbasedAuthentication yes EnableSSHKeysign yes

On each of the InfiniPath node systems, add two files in the  $/etc/ssh$  directory, if they are not already there. If there, you will need to edit them. Both files need to be changed to mode 600 when you have finished editing them.

Create or edit the file /etc/ssh/shosts.equiv, adding the name of the front end system. You'll need to add the line:

ip-fe.pathscale.com

Create or edit the file  $/etc/ssh/ssh$  known hosts. You'll need to copy the contents of the file /etc/ssh/ssh\_host\_dsa\_key.pub from ip-fe.pathscale.com to this file (as a single line), and then edit that line to insert ip-fe.pathscale.com ssh-dss at the beginning of the line. This is very similar to the standard known\_hosts file for ssh. An example line might look like this (displayed as multiple lines, but a single line in the file):

```
ip-fe.pathscale.com ssh-dss
AAzAB3NzaC1kc3MAAACBAPoyES6+Akk+z3RfCkEHCkmYuYzqL2+1nwo4LeTVWpCD1Q
svrYRmpsfwpzYLXiSJdZSA8hfePWmMfrkvAAk4ueN8L3ZT4QfCTwqvHVvSctpibf8n
aUmz
loovBndOX9TIHyP/Lj/fzzep4wL17+5hr1AHXldzrmgeEKp6ect1wxAAAAFQDR56d
AKFA4WgAiRmUJailtLFp8swAAAIBB1yrhF5P0jO+vpSnZrvrHa0Ok+Y9apeJp3ses
see30NlqKbJqWj5/DOoRejr2VfTxZROf8LKuOY8tD6I59I0vlcQ812E5iw1GCZfNe
fBmWbegWVKFwGlNbqBnZK7kDRLSOKQtuhYbGPcrVlSjuVpsfWEju64FTqKEetA8l
8QEgAAAIBNtPDDwdmXRvDyc0gvAm6lPOIsRLmgmdgKXTGOZUZ0zwxSL7GP1nEyFk9
wAxCrXv3xPKxQaezQKs+KL95FouJvJ4qrSxxHdd1NYNR0DavEBVQgCaspgWvWQ8cL
0aUQmTbggLrtD9zETVU5PCgRlQL6I3Y5sCCHuO7/UvTH9nneCg==
```
On each node, system file /etc/ssh/sshd\_config must be edited, so that the following four lines are not commented out (no # at the start of the line) and are set to yes. Each of these lines is normally present, but commented out and set to no by default.

> RhostsAuthentication yes RhostsRSAAuthentication yes HostbasedAuthentication yes PAMAuthenticationViaKbdInt yes

After creating or editing these three files, sshd must be restarted on each system. If you are already logged in via ssh (or any other user is logged in via ssh), their sessions or programs will be terminated, so do this only on idle nodes. Tell sshd to use the new configuration files by typing:

```
 killall -HUP sshd
```
At this point, any user should be able to login to the  $ip$ - $fe$  front end system, and then use ssh to login to any InfiniPath node without being prompted for a password, or pass phrase.

## <span id="page-43-0"></span>*3.7 Performance and management tips*

#### <span id="page-43-1"></span>**3.7.1 Remove unneeded services.**

An important step that the cluster administrator can take to enhance application performance is to minimize the set of system services running on the compute nodes. Since these are presumed to be specialized computing appliances, they do not need many of the service daemons normally running on a general Linux computer.

Following are several groups constituting a minimal necessary set of services. These are all services controlled by chkconfig. To see the list of services that are enabled, use the command

```
/sbin/chkconfig --list | grep -w on
```
Basic network services:

network ntpd syslog xinetd sshd

For system housekeeping:

anacron atd crond

If you are using NFS or yp passwords:

rpcidmapd ypbind portmap nfs nfslock autofs

To watch for disk problems:

smartd readahead

The service comprising the InfiniPath driver and SMA:

infinipath

And any services required by your batch queuing system.

#### <span id="page-44-0"></span>**3.7.2 Balanced processor power.**

Of course, higher processor speed is good. Adding more processors is good only if processor speed is balanced. Adding slower processors can result in load imbalance.

#### <span id="page-44-2"></span><span id="page-44-1"></span>**3.7.3 Homogenous nodes**

To minimize management problems, the compute nodes of the cluster should have very similar hardware configurations and identical software installations. The tool ipathbug-helper, described in Appendix B, is useful for verifying homogeneity.

## <span id="page-45-0"></span>*3.8 Integration with a batch queuing system*

Most cluster systems use some kind of batch queuing system as an orderly way to provide users with access to the resources they need to meet their job's performance requirements. In the context of a batch queuing system, the cluster administrator needs to provide means for users to submit MPI jobs through it. This can take the form of a script, call it batch\_mpirun, in your favorite scripting language, which your users can invoke much as they would invoke mpirun, to submit their MPI jobs. This script would in turn make the appropriate calls to the batch system and to the shell. In this section we sketch an example of the some of the functions that such a script might perform, in the context of the Simple Linux Utility Resource Manager (SLURM) developed at Lawrence Livermore National Laboratory. We will describe these functions in terms of commands in the bash shell.

#### <span id="page-45-1"></span>**3.8.1 Allocating resources**

As described in the preceding chapter, when the mpirun command starts, it requires specification of the number of node programs it must spawn (via the -np option) and specification of an MPI hosts file listing the nodes on which it may run them. Normally, since performance is usually important, a user might require that his node program be the only application running on each node CPU. In a typical batch environment, the MPI user would still specify the number of node programs, but would depend on the batch system to allocate specific nodes when the required number of CPUs becomes available. Thus, batch\_mpirun would take at least an argument specifying the number of node programs and an argument specifying the MPI program to be instantiated. For example,

batch\_mpirun -np *n my\_mpi\_program*

After parsing the command line arguments, the next step of batch mpirun would be to request an allocation of *n* processors from the batch system. In SLURM, this would use the command

srun --allocate --ntasks=\$np

where np is the shell variable that your script has set from the parsing of its command line options.

With these specified arguments, the SLURM function srun blocks until there are  $\epsilon_{\rm np}$ processors available to commit to the caller. When the requested resources are available, this command opens a new shell and allocates the requested number of processors to it.

#### <span id="page-46-0"></span>**3.8.2 Generating a node file**

Once the batch system has allocated the required resources, your script must generate an MPI hosts file. To do this, it must find out which nodes the batch system has allocated, and how many processes we can start on each node. Here is how we can do this in bash, using calls to SLURM functions:

node\_file=`mktemp -p /tmp node\_file.XXXXXX` srun hostname -s | sort | uniq -c \ | awk '{printf "%s:%s\n", \$2, \$1}' > \$node\_file echo \$node\_file

The first command creates a temporary hosts file with a random name, and assigns the name to the variable node file it has generated.

The next instance of the SLURM srun command runs hostname -s once per process slot that SLURM has allocated to us. If SLURM has allocated two slots on one node, we thus get the output of hostname -s twice for that node.

The sort  $\int$  uniq -c component tells us the number of times each unique line was printed. The awk command converts the result into the node file format used by mpirun. Each line consists of a node name, a colon, and the number of processes to start on that node. These lines are redirected to the file that was created by the first command.

#### <span id="page-46-1"></span>**3.8.3 Simple process management**

At this point, your script has enough information to be able to run an MPI program. All that remains is to start the program when the batch system tells us that we can do so, and notify the batch system when the job completes.

```
mpirun -np $np -m $node_file $my_mpi_program 
exit_code=$?
rm -f $node_file 
exit $exit_code
```
The InfiniPath software will normally ensure clean termination of all MPI programs when a job ends, but in some rare circumstances an MPI process will remain alive, and potentially interfere with future MPI jobs. To avoid this problem, the usual solution is to run a script before and after each batch job which kills all unwanted processes. PathScale does not provide such a script, but it is useful to know how to find out which processes on a node are using the InfiniPath interconnect.. The easiest way to do this is through use of the "fuser" command, which is normally installed in /sbin:

```
/sbin/fuser /dev/ipath 
/dev/ipath: 22648m 22651m
```
In this example, process 22648 and 22651 are using the InfiniPath interconnect..

You can use

```
/sbin/fuser -k /dev/ipath
```
to terminate all processes using the InfiniPath interconnect..

## <span id="page-48-0"></span>*3.9 Customer acceptance utility*

ipath\_checkout is a bash script to verify that the installation is correct and that all the nodes of the network are functioning and mutually connected by the InfiniPath fabric. It is to be run on a frontend node, and requires specification of a hosts file:

ipath\_checkout [options] *hostsfile*

where *hostsfile* designates a file listing the hostnames of the nodes of the cluster, one hostname per line, just as the hosts file for the mpirun command.

ipath\_checkout performs the following seven tests on the cluster:

- 1. ping all nodes to verify all are reachable from the frontend.
- 2. ssh to each node to verify correct configuration of ssh.
- 3. Gather and analyze system configuration from nodes.
- 4. Gather and analyze RPMs installed on nodes
- 5. Verify InfiniPath hardware and software status and configuration.
- 6. Verify ability to run MPI jobs on nodes by use of mpirun.
- 7. Run bandwidth and latency test on every pair of nodes and analyze results.

The possible options to ipath\_checkout are:

-h, --help Display help message giving defined usage.

-v, --verbose -vv, --vverbose -vvv, --vvverbose

These specify successively higher levels of detail in reporting results of tests. So, there are four levels of detail in all, including the case of where none of these options is present..

#### -c, --continue

When not specified, the test terminates when any test fails. When specified, the tests continue after a failure, with failing nodes excluded from subsequent tests.

#### --workdir=DIR

Use DIR to hold intermediate files created while running tests. DIR must not already exist.

#### -k, --keep

Keep intermediate files that were created while performing tests and compiling reports. Results will be saved in a directory named pathscale\_\* or the directory name given to - workdir.

#### --skip=*LIST* Skip the tests in *LIST* (e.g. --skip=2457 will skip tests 2, 4, 5, and 7.)

In most cases of failure, the script suggests recommended actions. Please see the ipath\_checkout man page for further information and updates..

<span id="page-50-0"></span>Appendices

## <span id="page-51-0"></span>*Appendix A. Benchmark Programs*

Several MPI performance measurement programs are installed from the mpi-benchmark RPM. This appendix describes these useful benchmarks and how to run them. These programs are based on code from the group of Dr. Dhabaleswar K. Panda at the Network-Based Computing Laboratory at the Ohio State University. See http://nowlab.cis.ohio-state.edu/

These programs allow you to measure the MPI latency and bandwidth between two or more nodes in your cluster. Both the executables, and the source for those executables, are shipped. The executables are shipped in the mpi-benchmark RPM, and installed under /usr/bin. The source is shipped in the mpi-devel RPM and installed under /usr/share/mpich/examples/performance.

The examples given below are intended only to show the syntax for invoking these programs and the meaning of the output. They are NOT representations of actual InfiniPath performance characteristics.

## <span id="page-52-0"></span> *Benchmark 1: Measuring MPI latency between two nodes*

In the MPI community, *latency for a message of given size* is defined to be the time difference between a node program's calling MPI\_Send and the time that the corresponding MPI\_Recv in the receiving node program returns. By *latency*, alone without a qualifying message size, we mean the latency for a message of size zero. This latency represents the minimum overhead for sending messages, due both to software overhead and to delays in the electronics of the fabric. To simplify the timing measurement, latencies are usually measured with a ping-pong method, timing a round-trip and dividing by two.

The program osu\_latency, from Ohio State University, measures the latency for a range of messages sizes from 0 to 4 megabytes. It uses a ping-pong method, in which the rank 0 process initiates a series of sends and the rank 1 process echos them back, using the blocking MPI send and receive calls for all operations. Half the time interval observed by the rank 0 process for each such exchange is a measure of the latency for messages of that size, as defined above. The program uses a loop, executing many such exchanges for each message size, in order to get an average. It defers the timing until the message has been sent and received a number of times, in order to be sure that all the caches in the pipeline have been filled.

This benchmark always involves just two node programs. You can run it with the command

mpirun -np 2 -ppn 1 -m hostsfile osu\_latency

The -ppn 1 option is needed to be certain that the two communicating processes are on different nodes. Otherwise, in the case of multiprocessor nodes, mpirun might assign the two processes to the same node, and so the result would not be indicative of the latency of the InfiniPath fabric, but rather of the shared memory transport mechanism. Here is what the output of the program looks like:

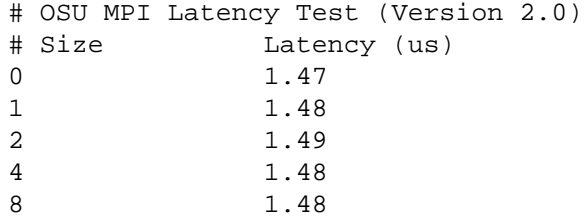

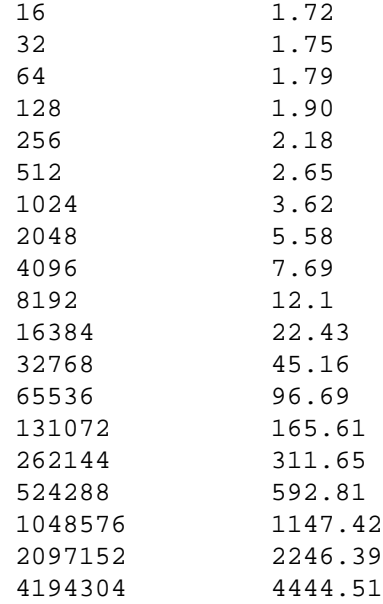

The first column gives the message size in bytes, the second gives the average (one-way) latency in microseconds. Again, this example is given to show the syntax of the command and the format of the output, and is not meant to represent actual values that might be obtained on any particular InfiniPath installation. The numbers shown are from an actual run using 2.0 GHz Opteron processors.

## <span id="page-53-0"></span> *Benchmark 2: Measuring MPI bandwidth between two nodes*

The osu\_bw benchmark is meant to measure the maximum rate at which you can pump data between two nodes. It also uses a ping-pong mechanism, similar to the osu\_latency code, except in this case, the originator of the messages pumps a number of them (64 in the installed version) in succession using the non-blocking MPI\_Isend function, while the receiving node consumes them as quickly as it can using the nonblocking MPI\_Irecv, and then returns a zero-length acknowledgement when all of the set has been received.

You can run this program with

mpirun -np 2 -ppn 1 -m hostsfile osu\_bw

Typical output might look like

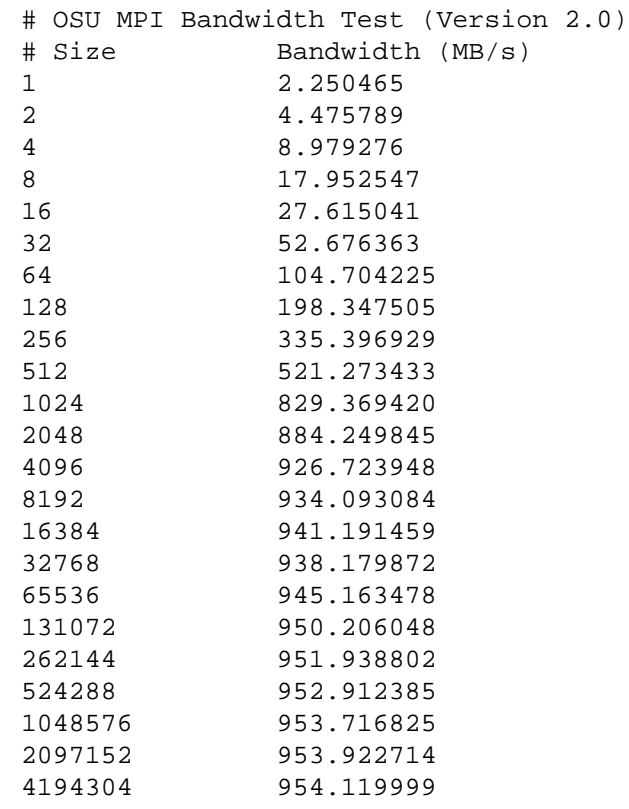

Of course, the increase in measured bandwidth with messages size results from the fact that latency's contribution to the measured time interval becomes relatively smaller.

## <span id="page-55-0"></span> *Benchmark 3: Measuring mpi latency in host rings*

The program mpi\_latency can be used to measure latency in a ring of hosts. Its syntax is a bit different from Benchmark 1 in that it takes command line arguments that let you specify the message size and the number of messages over which to average the results. So, for example, if you have a hosts file listing four or more nodes, the command

mpirun -np 4 -ppn 1 -m hostsfile mpi\_latency 100 0

might produce output like this:

0 1.760125

indicating it took an average of 1.76 microseconds per hop for sending a zero-length message from the first host, to the second, to the third, to the fourth, and then get replies back in the other direction.

## <span id="page-56-0"></span>*Appendix B. Troubleshooting*

This appendix describes some of the existing provisions for diagnosing problems and fixing them.

## <span id="page-56-1"></span>*1. Mechanical and Electrical Considerations*

If the InfiniPath interconnect boards are all installed correctly and solidly connected to an appropriate InfiniBand switch, then, on powering up, each board should show both LEDs lit.

If a node repeatedly and spontaneously reboots when attempting to load the InfiniPath driver, it may be a symptom that its InfiniPath interconnect board is not well seated in the HTX slot.

## <span id="page-57-0"></span>*2. Driver loading and initialization*

#### *Initiation message*

**Symptom**: When I start the program, it fails with messages similar to:

userinit: userinit ioctl failed: Network is down [1]: device init failed userinit: userinit ioctl failed: Fatal Error in keypriv.c(520): device init failed

**Suggestion**: One or more nodes do not have the Interconnect in a usable state. A cable is not connected, the switch is down, SMA is not running, or a hardware error has occurred.

You can check the file /proc/driver/infinipath/status to verify that the Infinipath software is loaded and functioning Normally, it should contain node's LID, MLID, GUID, and serial number plus the following items,

> Initted InfiniPath\_found IB\_link\_up IB\_configured

plus, if ipath is in use, the following items

ipath\_loaded ipath\_up

In case of trouble the entry Fatal\_Hardware\_Error might appear.

If, on any node, the driver status appears abnormal, you can try restarting it with

/etc/rc.d/init.d/infinipath restart

or

/etc/rc.d/init.d/infinipath stop

/etc/rc.d/init.d/infinipath start

### <span id="page-58-0"></span>*3. Broken intermediate link*

**Symptom**: Some message traffic passes through the fabric while other traffic appears to be blocked. MPI jobs fail to run.

**Explanation**: In large cluster configurations, switches may be attached to other switches in order to supply the necessary inter-node connectivity. Problems with these inter-switch (or intermediate) links are sometime more difficult to diagnose than failure of the final link between a switch and a node. The failure of an intermediate link may allow some traffic to pass through the fabric while other traffic is blocked or degraded.

**Suggestion**: If you encounter such behavior in a multi-layer fabric, check that all switch cable connections are correct.

#### <span id="page-58-1"></span>*4. SMA syslog messages*

Most of these are written once at SMA startup, or once for each unit. A few are printed at state changes after startup.

Failed to take IB link to DOWN state: *errno*

Not fatal, but likely a sign of other troubles. Printed when the SMA is bouncing the link in order to get the attention of the Subnet Manager and the link won't go down.

The following messages are normally written just once when infinipath is started..

unit *u* devstatus = *hex\_str desc\_str*

The hex\_str holds a status code, encoding a set of binary status variables. The *desc\_str* is a concatenation of descriptive strings from the following list, each indicating the corresponding bit being on:

> IB\_NOCABLE IB\_CONF

```
IB_READY
CHIP_PRESENT
SMA
PLACEHOLDER
LAYERUP
LAYERLOADED
INITTED
```
or, if the determination of status failed:

unable to get status for unit u That occurrence is not fatal, but indicates something anomalous.

connected to mux, id=*mux\_id* Indicates normal operation.

looking for *n* units

Indicates normal operation and shows the maximum number of units supported by the installed driver and SMA.

unit *u* found or unit *u* not found

Written once at startup for each unit. "Found" is normal. "Not found" is not fatal, but usually means that not all possible units are configured..

expected 1 port on unit *u*, got *n*

 A unit claimed to support more than one port. Not fatal, but it almost certainly means a driver problem or library mismatch.

setting unit *u* LID to *hx*(*n*) from command line Only printed if someone sets the LID on the command line.

setting unit *u* GUID to *xx*:*xx*:*xx*:*xx*:*xx*:*xx*:*xx*:*xx* from command line Only printed if someone set the GUID on the command line.

calloc() failure in mcast\_register()

Printed if someone (likely an MPI job) tries to set up a multicast group and there isn't enough memory to malloc the struct, which is tiny. Not fatal, but it means the system is in bad trouble.

unexpected state transition *s1*-->*s2* in mcast\_mp\_state() unexpected state transition *s1*-->*s2* in mcast\_state() Not fatal but they shouldn't happen. They might indicate a problems with a particular SM implementation in setting up a multicast group or handling link state transitions.

no subnet management activity detected on unit *u*, bouncing link

At startup, if we haven't made sufficient progress in setting up our link, we start taking the link up and down periodically to try to get the attention of the SM. This message may indicate that the SM is down, that the fabric is partitioned and the SM is unreachable, or that there is a compatibility problem with a particular implementation of an SM.

SM does not support Multicast

Self explanatory. The SM managing the fabric does not support multicast groups. This implies that neither the layered Ethernet driver nor MPI will work. Otherwise, not fatal.

SM set MLID to 0x*xxxx*

Printed once per multicast group creation. One multicast group is created at startup for ipath, so there is always one.

or

 Multicast join failed, status = 0x*xxxx* The multicast join request was refused by the SM for some reason.

SM set unit *u* LID to 0x*xxxx*(*n*) SM set unit %d link state to 0x*xxxx*

Printed whenever the SM wants this node to change its link state. Normally, there may be a few such transitions at startup, and then whenever there is an unplug/replug event.

SM set unit *u* MTU to 0x*xxxx*

Printed whenever the SM assigns this node an MTU. Normally only once, at startup.

The following seven are all non fatal diagnostics indicating something abnormal.

```
handle_sigchld: waitpid() returned error, err_no
handle sigchld: waitpid() returned 0
handle_sigchld: waitpid() returned unexpected pid pid
```

```
clock_sanity: fstat(\"tmpname\") failed -- err_no
clock_sanity: mkstemp(\"tmplat\") failed -- err_no
clock_sanity: gmtime(long) failed -- err_no
clock_sanity: year yyyy is likely bogus -- check hwclock
```
The next is normally written at shutdown

child process exited, exiting

The following may be written by ipath sma or by ipath dumpmads. They are all diagnostics indicating non-fatal problems opening, writing, or rotating the log file.

```
backup log file ipath_mux_logfile is not a regular file"
unable to rename log file ipath_mux_logfile, deleting
unable to delete log file ipath_mux_logfile
unable to open log file ipath_mux_logfile
unable to stat() log file ipath_mux_logfile
unable to open log file ipath_mux_logfile
unable to stat() log file ipath_mux_logfile
unable to open log file ipath_mux_logfile
```
Here is an example of the syslog record for a normal startup.

```
May 16 20:45:26 iqa-16 /usr/bin/ipath_sma[5301]: connected to mux, 
id=4May 16 20:45:26 iqa-16 /usr/bin/ipath_sma[5301]: looking for 1 
units 
May 16 20:45:26 iqa-16 /usr/bin/ipath_sma[5301]: unit 0 found 
May 16 20:45:26 iqa-16 /usr/bin/ipath_sma[5301]: unit 0 devstatus 
= 0x61 IB_READY CHIP_PRESENT INITTED 
May 16 20:45:26 iqa-16 /usr/bin/ipath_sma[5301]: SM set unit 0 LID 
to 0x12(18) 
May 16 20:45:26 iqa-16 /usr/bin/ipath_sma[5301]: SM set unit 0 MTU 
to 0x4 
May 16 20:45:26 iqa-16 /usr/bin/ipath_sma[5301]: SM set unit 0 
link state to 0x4 
May 16 20:45:36 iqa-16 /usr/bin/ipath_sma[5301]: SM set MLID to 
0xc010
```
### <span id="page-62-0"></span>*5. Messages from the InfiniPath library.*

These messages may appear in the mpirun output. The first set are error messages, which indicate internal problems and should be reported to PathScale.

Trying to cancel invalid timer (EOC) sender rank *rank* is out of range (notification) sender rank *rank* is out of range (ack) Reached TIMER\_TYPE\_EOC while processing timers Found unknown timer type *type* unknown frame type *type* recv done: available\_tids now *n*, but max is *m* (freed *p*) cancel recv available\_tids now *n*, but max is *m* (freed %*p*) [*n*] Src lid error: sender: *x*, exp send: y Frame receive from unknown sender. exp. sender = *x*, came from *y* Failed to allocate memory for eager buffer addresses: *str*

The following error messages probably indicate a hardware or connectivity problem-Failed to get IB Unit LID for any unit Failed to get our IB LID Failed to get number of Infinipath units

In these cases you can try to reboot, then call PathScale support.

The following indicate a mismatch between the InfiniPath interconnect hardware in use and the version for which the software was compiled.

Number of buffer avail registers is wrong; have *n*, expected *m* build mismatch, tidmap has *n* bits, ts\_map *m*

These indicate a mismatch between the InfiniPath software and hardward versions. Consult PathScale support.

The following are all informative messages. They are not necessarily fatal themselves, but sometimes indicate problems interfere with the application. All of them are prefixed with the name of the function that produced them.

The following indicate driver initialization problems, and should never occur. Please inform PathScale if they do.

Failed to get LID for unit *u*: *str* Failed to get number of units: *str* GETPORT ioctl failed: *str* can't allocate memory for ipath\_ctrl\_typ: *type* can't stat infinipath device to determine type: *type* file descriptor is not for a real device, failing get info ioctl failed: *str* ipath\_get\_num\_units called before init ipath\_get\_unit\_lid called before init mmap64 of egr bufs from *h* failed: *str* mmap64 of pio buffers at %llx failed: *str* mmap64 of pioavail registers (%llx) failed: *str* mmap64 of rcvhdr q failed: *str* mmap64 of user registers at %llx failed: *str* userinit allocation of rcvtail memory failed: *str* userinit ioctl failed: *str* Failed to set close on exec for device: *str*

The following message indicates that a node program may not be processing incoming packets, perhaps due to a very high system load.

eager array full after overflow, flushing (head *h*, tail *t*

The following indicates an invalid InfiniPath link protocol version

InfiniPath version ERROR: Expected version *v*, found *w* (memkey *h*)

The following error messages should occur rarely or never and indicate internal software problems.

ExpSend opcode *h* tid=*j*, rhf\_error *k*: *str* Asked to set timeout w/delay *l*, gives time in past (*t2* < *t1*) Error in sending packet: *str* Fatal error in sending packet, exiting: *str* Fatal error in sending packet: *str*

Here the *str* can give additional clues to the reason for the failure.

The following probably indicates a node failure or malfunctioning link in the fabric:

Logic Link to *str*, rank *r* could not be established. Time elapsed *hr*:*mn*:*sc*. Still trying

#### <span id="page-64-0"></span>*6. MPI messages*

Some MPI error messages are issued from the parts of the code inherited from the MPICH implementation. See the MPICH documentation for descriptions of these. This section presents the error messages specific to the PathScale implementation of MPI.

These messages appear in the mpirun output. Most are followed by an abort, and possibly a backtrace. Each is preceded by the name of the function in which the exception occurred.

Error sending packet: *description*

Error receiving packet : *description*

A fatal protocol error occurred while trying to send an InfiniPath packet.

On Node *n*, process *p* seems to have forked. The new process id is *q*. Forking is illegal under InfiniPath. Exiting.

An MPI process has forked and its child process has attempted to make MPI calls. This is not allowed.

*processlabel* Fatal Error in *filename line\_no*: *error\_string*

This is always followed by an abort. The *processlabel* usually takes the form of host name followed by process rank. At time of writing, the possible *error\_string*s are

Illegal label format character. Recv Error. Memory allocation failed.

Error creating shared memory object. Error setting size of shared memory object. Error mmapping shared memory. Error opening shared memory object. Error attaching to shared memory. invalid remaining buffers !! Node table has inconsistent length! Timeout waiting for nodetab!

Internal Error: NULL function/argument found:*func\_ptr*(*arg\_ptr*) This should never occur. Please inform PathScale if it occurs.

## <span id="page-65-0"></span>*7. MPI stats*

Using the -print-stats option to mpirun will result in a listing to stderr of various MPI statistics from each node program. Using the option

-statsfile *filename*

will send the output of each node program to the file *filename-rank* rather than to stderr, where *rank* is the node program's MPI rank.

The occurence of certain message types in the output may indicate problems with the system or with the MPI program itself.

For example:,

retransmit indicates dropped packets, which may be a symptom of errors or resource exhaustion in the interconnect or switch.likely, or of the receiving processor not being able to process incoming data quickly enough.

piobuf\_unavail indicates that send-side resources on the chip are not available. This happens in a send-side flood.

recv\_dropped indicates too many unexpected messages. This means that MPI has not posted enough receives to match incoming messages.

hdrq full and etid full: indicate that MPI is not processing messages fast enough, that is, the user-application is not giving control to MPI (via MPI functions) often enough.

#### <span id="page-66-0"></span>*8.* ipathbug-helper

The InfiniPath software includes a shell script ipathbug-helper, which can gather status and history information for use in analyzing InfiniPath problems. When seeking assistance from PathScale technical support, you should run this script on the head node of your cluster and perhaps on some of the compute nodes which are suspected to have problems, and send its stdout output to your reseller.

It is best to run ipathbug-helper with root privilege, since some of the queries it makes requires it. There is also a --verbose which greatly increases the amount of gathered information.

ipathbug-helper is useful for checking for the desired software homogeneity among the nodes of your cluster, mentioned in Sectio[n3.7.3.](#page-44-2) Simply run it on several modes and examine the output for differences.

## <span id="page-67-0"></span> *Appendix C. Recommended Reading*

<span id="page-67-1"></span>*References for MPI*

The MPI Standard specification documents are at http://www.mpi-forum.org/docs

Good books for learning MPI programming:

Gropp, Lusk and Skjellum, *Using MPI*, Second Edition, 1999, MIT Press, ISBN 0-262-57134-X

Gropp, Lusk and Skjellum, *Using MPI-2*, Second Edition, 1999, MIT Press, ISBN 0-262-57133-1

Pacheco, *Parallel Programming with MPI*, 1997, Morgran Kaufman Publishers, ISBN 1-55860

The MPICH implementation of MPI and its documentation are at http://www-unix.mcs.anl.gov/mpi/mpich/

The ROMIO distribution and its documentation is in http://www.mcs.anl.gov/romio

## <span id="page-68-0"></span>*Reference and source for SLURM*

http://www.llnl.gov/linux/slurm/

## <span id="page-68-1"></span>*InfiniBand*

The InfiniBand specification is at http://www.infinibandta.org/specs

## <span id="page-68-2"></span>*Clusters*

A good book on many of the issues concerning clusters is

Gropp, Lusk, Sterling, *Beowulf Cluster Computing with Linux*, Second Edition, 2003, MIT Press, ISBN 0-262-69292-9